# Shared Information

Some pieces of information collated in a genealogy can either be spec shared by several individuals or several families of that genealogy.

A genealogy contains a lot of information, you will necessarily want to

If you wantetuse information e strongly recommend that you initially entity rather than pimo paerty

This is the case Nfootre ald ISS ource, sal Repositories and  $M$ ultimedia Elements

These [Entitie](https://docs.ancestris.org/books/user-guide/page/entities)s are defined here in Entitideslicated

Other information in Ancestris can be reused in a transparent way for occupations, types of events, diplomas, etc., and more generally all the events.

# **Principle**

The principle, before creating any information in Ancestris, is to ask yourself when the metal when the principle. information is likely to be used again or not for other individuals.

#### Creation of shared information

If the information is likely to be reused:

1. first reate it as a new entits uch 2.then ink it from the other ethtatty will use it

In certain cases, the choice of shared information is obvious, such as

In other cases, this choice is more **Sobtlee, and the set of the set of the Source** 

#### Entities using shared information

Another benefit of using shared entities is when you want to know all that use a given information. You can know so by selecting the shared that use it appears in a list attached to this shared entity.

# Examples

### Case of repositories

During your genealogical research, you will probably collect several d the same location.

To store all this information, you will create this location as a single description, address, contact details, etc.

Then all the extracted documents will be your sources. Each of these repository.

This repository can also be a regional archive, a town hall, a website,

Example of three sources from the same repository:

#### Case [of a family certificate](https://docs.ancestris.org/uploads/images/gallery/2020-09/en-shared-information-sources.png)

If you discover a family certificate in which are indicated 3 children, and in additional metal in addition and that in and that in and that in and that in and that in and that in and that in and that in and that in and th note explaining your research story, you will have a diagram which co

The [3 individuals represent the siblings. Their births are sourced f](https://docs.ancestris.org/uploads/images/gallery/2020-09/en-shared-information-multiple.png)rom itself is sourced from a repository.

And your note comes in to support your research or observations about

You will notice in the diagram above that the source relates to the bir not the individuals directly, which is more precise.

I assumed in the example that your note only spoke about the births of about their lives more broadly, you should probably link your note to t just to their birth.

#### Case of a note

A note is shared when it relates to several individuals at the same time. note in the previous example.

On the other hand, a note which comments on specific circumstances relations individual in particular should preferably be entered as an individual i creation of a dedicated Note entity.

This is the case, for example, for details of a birth (the height and we the person was born at his parents' home, etc.). These details will onl the individual considered and it is more efficient to enter this information directly at the birth level and the birth level and the birth level and the birth level and the birth level and the birth level and the birth lev as an individual note.

## Case of a place

The first time a place is created, it appears in the event where it is u allow you to put it in a Place entity, even if you think you might need because the Gedcom standard did not define places as entities.

This is not a problem, Ancestris manages the repository of places for place can be reused.

However, you must be careful when you create a place: it is up to you already exist, in order to avoid creating a duplicate. A duplicate on a but it becomes so when, for example, you correct one of the two while all.

To avoid generating a duplicate when entering a place, Ancestris auto places found in your genealogy that include the text being entered.

Also, thanks the isthe of place is ew, it is possible to merge places that have by mistake.

# **Steps**

## **Creation**

The creation of Notes, Sources, Repositories, and Multimedia Element [Context Me](https://docs.ancestris.org/books/user-guide/page/context-menu-%28l%29)nouf Ancestris, or majean uthlosaror automatically foCoyng ntuhse edit**or** manually from Athes editor

The creation of places is done by entering a place directly liance is eed diore

## Link

The link to an existing Note, Source, Repository, or Multimedi& Ghiteenxe [Menu](https://docs.ancestris.org/books/user-guide/page/context-menu-%28l%29) of Ancestris or via the Editors.

The link to an existing place is done as when it was created: when ent editors, or in Itahcees editor

#### Usage

To find out the list of entities using a particular Note, Source, Reposi you have to do is select it from the table of entities for ex@endpdemaEnddi .

You will then see all the entities using this information as linked prop

Here is an example of source S5 that we havabselet tend in the the look at [Gedcom Edi](https://docs.ancestris.org/books/user-guide/page/gedcom-editor-%28l%29)towe see the following:

This source S5 is used by four other entities of the genealogy: the not Ravaillac, the name of the individual I29 Robert Capet, the death of L Marguerite de Provence.

In the case of a Place, the easiest way to find out in which eventisstitof [Place](https://docs.ancestris.org/books/user-guide/page/list-of-places-%28l%29)s and select it. Events are listed by expanding the flaptiof the aldients: more details.

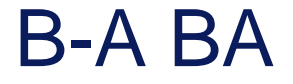

There is an educational B-A-BA on shared information in PDF format. I It corresponds to version 9 of Ancestris but most of it is still relevant. It tells you in detail how to create and use each of the shared entities You can downilto **here**.

Revision #9 Created 24 May 2020 17:05:22 by frederic Updated 1 October 2020 19:40:22 by frederic